# **TÉMAVÁZLAT 1-3. ALKALOM**

### *Kémiai Számítástechnika Gyakorlat, Kémia BSc I. évf. 2019/2020 I. félév*

# **LINUX ALAPISMERETEK**

*Linux rendszer: 3.124-e linuxos terem vagy 534-es Windows teremből ssh-n keresztül, vagy a Windows alatt futó korlátozott szintű Mingw bash (keresés cmd-re, majd ott klikkelés) segítségével. Ez utóbbinál a \*-os parancsok nem érhetőek el vagy korlátozottan csak használhatóak.* 

több felhasználós operációs rendszer: azonosító, jelszó, könyvtárak, 'home' könyvtár

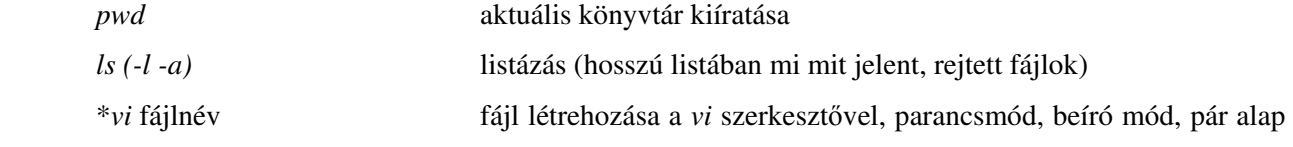

jelentés: r, R, a, A, i, I, o, O, dd, x, pp, Esc, :q!, :w!

fájlok elérése, névkonvenciók, korlátozott: olvasás, írás, futtatás, fájl létrehozása *touch* paranccsal

```
 *chmod (ugo)+x(rw) fájlnév fájl hozzáférésének beállítása
```
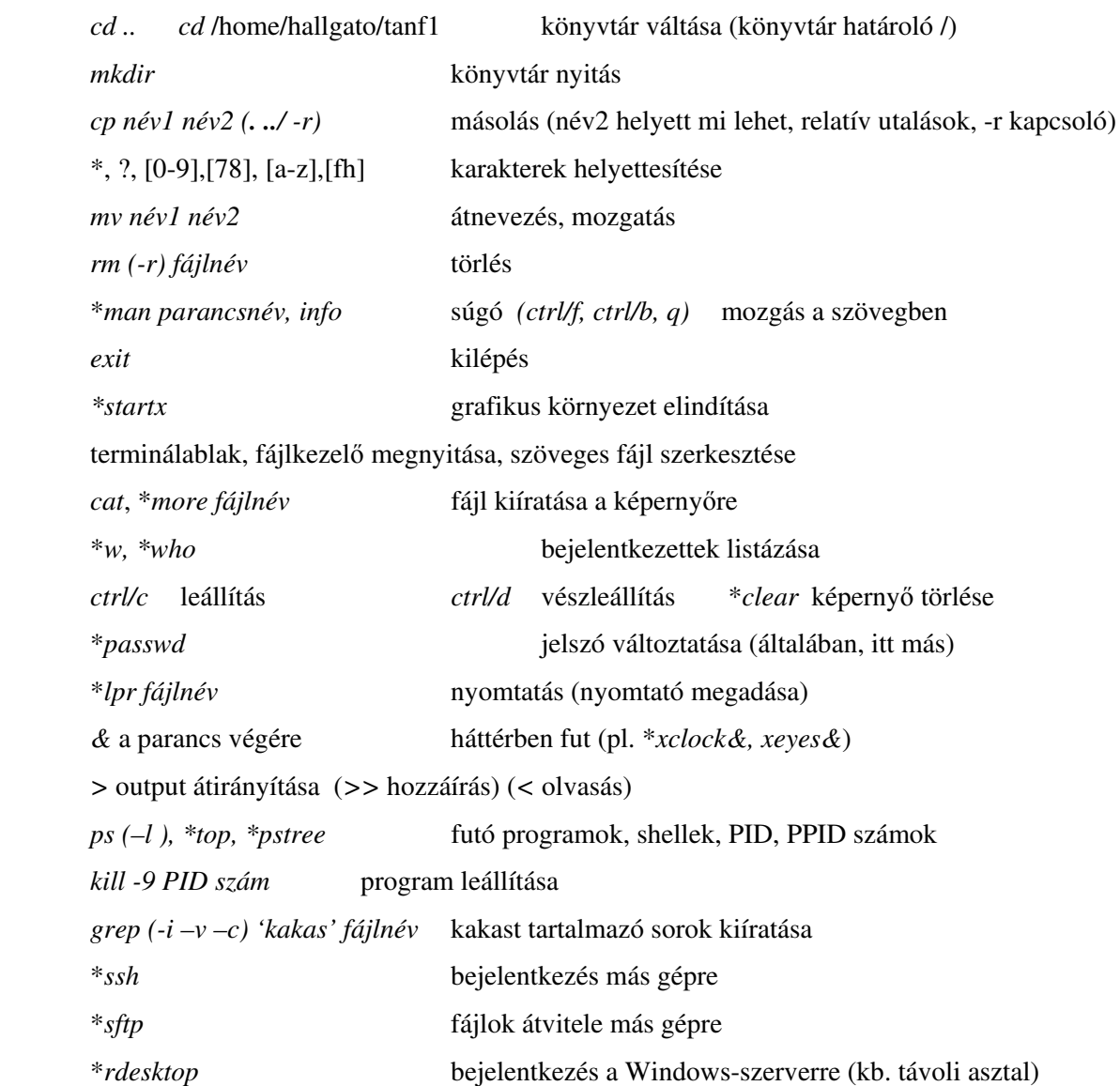

### **EXCEL ALAPISMERETEK**

Microsoft Office része, táblázatkezelő program (magyar változat) – Linuxos: Libre Office Calc Munnkafüzet, munkalap (váltás egérrel, jobb gomb menüi) Cellák kitöltése adatokkal (szöveg/szám formátum) (123.123 123,123 , a tizedes határoló, 1,3e-4) Cellák kitöltése más cellákon végzett műveletekkel =a12\*cos(\$b12) hivatkozás az egyik cellában a másik cellára abszolút  $$a$12$ , relatív  $a12$  - vegyes  $$a12 \, a$12$  Függvény beszúrása - *f<sup>x</sup>* Cellák, oszlopok, sorok, munkalap kijelölése egérrel Kijelölt cellák mozgatása a kereténél az egérrel megfogva speciális sokszorozása az alsó saroknál megfogva (számsorok előállítása) jobboldali egérgomb menüi ctrl/c, ctrl/x, ctrl/v és irányított beillesztés (sok lehetőség, pl. transzponálás) törlések, cellák formázása, oszlopok elrejtése *Feladat: p-T táblázat készítése ideális gáztörvényre a képlet csak egyszeri beírásával*  Fájl / Új munkafüzet Megnyitás, Bezárás (nem EXCEL formátumú megnyitása is) Mentés, Mentés másként, Nyomtatás, Nyomtatási kép Lapelrendezés / Oldalbeállítás Kezdőlap / Visszavonás – Ismétlés, formátum, szegély és mintázat (táblázatok készítése) Beszúrás / Cellák, Sorok, Oszlopok, Munkalap, Diagram **Egyszerű adatbázis kezelése**  kezdeti kitöltés (fejlécek, alá minimum egysornyi példa) Adatok / Rendezés, Szűrő, Irányított szűrő, Szövegből oszlopok *Feladat: Érettségi eredményekre táblázat, feltüntetve azt is, hogy szó- vagy írásbeli*  **Grafikon készítése**  x és y mezők kijelölése egyben Beszúrás / Diagram (új lapra),x és y esetleges mezők módosítása X-Y pont típusú grafikon választása (csak ez rendezi sorba az x értékeket!)

ábrázolási mód választása, jelmagyarázat, grafikoncím, tengelycím megadása (/mértékegység)

Grafikon javítása: kattintás a grafikonban a javítandó részre, majd a jobb egérgombbal előhozható egy menü. Más jó a képernyőn és más kinyomtatva!

*Feladat: trigonometrikus függvények és polinomok ábrázolása (intervallum beállítása, esztétikus és tudományos helyen elfogadható forma, logaritmikus skála…)*

## **Hisztogram készítése, tömbfüggvények**

Mi az a hisztogram? Esetleges normálás az összes esemény számával…

GYAKORISÁG – ctrl/shift/enter tömbfüggvény bevitelére (Windowsnál kikerülhetetlen) *Feladat: véletlenszámok generálása a vél() függvénnyel, átskálázás 0-50 közé Adatok/ Adatelemzés / Véletlenszám-generálás funkcióval és ábrázolása a felosztás közepére vonatkozó skálával* 

# **TUDOMÁNYOS KOMMUNIKÁCIÓ - ALAPISMERETEK**

### **Szakmai önéletrajz**

Többnyire tételes stílus, minták: Word -új fájl - önéletrajzok, Europass Curriculum Vitae ... Személyes adatok, Munkahelyek-Alkalmazások, Tanulmányok-Iskolák-Képzettségek, Nyelvismeret, Kutatási tapasztalat-ösztöndíjak-tanulmányutak, Oktatási tapasztalatok, Egyéb szakmai munka - szervezetek, Kitüntetések-elismerések, egyedi érdekességek (+publikációs lista)

## **Szerkesztési finomságok**

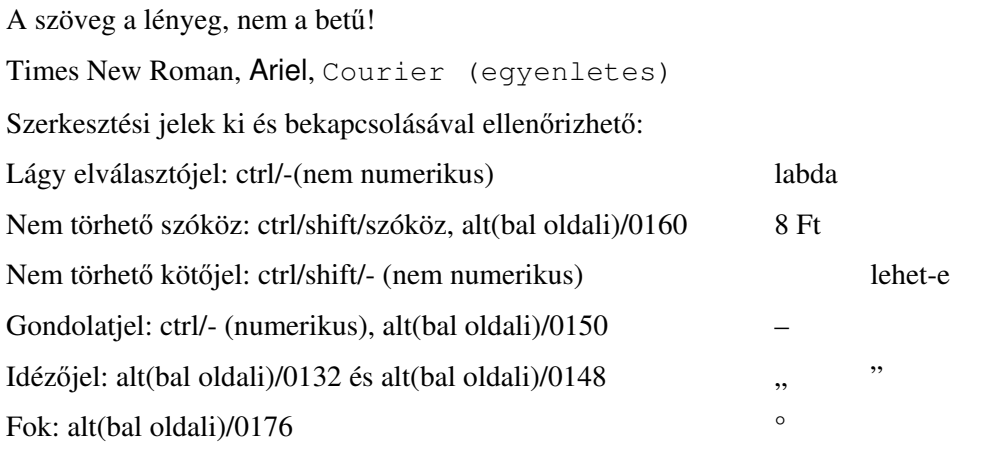

További részletek az érdeklődőknek: www.chem.elte.hu/toth/kemsz\_bsc/BetuIrasGeppel.doc

# **Egyenletek szerkesztése**

Beszúrás / Egyenlet ikon

Fizikai mennyiség - változó: dőlt betű, Vektor: vastag betű, vagy aláhúzás, Mátrix: nagybetű, Index: többnyire normál betű, Állandók, matematikai jelek, mértékegységek: többnyire normál betű, Egyenletek számozása (ha hivatkozunk rá)

#### **Hivatkozások**

Kézzel, vagy lábjegyzet szerkesztésével (vannak kész programok is), sok formai lehetőség, az alábbiak csak példák (pl. cím bevétele szakdolgozatnál, doktori disszertációnál ajánlott):

A szövegben a hivatkozás számmal vagy zárójelben a szerzőkkel: *a korábbi számolások alapján*<sup>23</sup> [23] (Kovács 1924; Kovács és Nagy, 1923; Kovács et al. 1925a) (időben a legrégebbi először, szám szerint növekedve)

Az irodalom felsorolásánál:

[1] Hill, T. L. 1956 *Statistical Mechanics* (New York, McGraw-Hill) <sup>2</sup>Metropolis, N.; Rosenbluth, A. W.; Rosenbluth, M. N.; Teller, A. N. and Teller, E. 1953 *J. Chem. Phys.* **21**

1087.

[3] Alder, B. J. and Wainwright, T. E. in *Proceedings of the International Symposium on statistical mechanical theory of transport processes Brussels 1956* (ed. Prigogine, I.) 1958 p. 97-131. (Wiley, New York) [4] WEB of Science (http://isiknowledge.com accessed at August 2006)

## **Dolgozatok**

Példa - rövidebbeknél más a szerkezet

Szaklaboratóriumban végzett szakirodalmi és/vagy kísérleti és/vagy elméleti munkán alapuló írásos anyag, amely a témavezető személyén keresztül tanszékhez kötődik.

Formai elvárások:

Teljes terjedelme: 25-50 oldal. - A4 méretű oldalak, másfeles sorközzel, 12 pontos betűmérettel, 2,5 cm-es alsó, felső és oldalsó margók. - 25 oldalnál kisebb terjedelmű szakdolgozat nem fogadható el, 50 oldal felett pontlevonás járhat. Ha a függelék a megértéshez fontos és hasznos részletes adatokat, kiegészítő eredményeket, ábrákat tartalmaz, annak oldalszáma nem korlátozott, azért pontlevonás nem jár. - A dolgozat szerkezete nem szigorúan kötött, de meg kell felelnie az adott szakterület dokumentációs elvárásainak. Javasolt formai felépítés: Címlap; Köszönetnyilvánítás; Tartalomjegyzék; Bevezetés; Irodalmi áttekintés; A munka előzményeinek áttekintése, Célkitűzések; Saját munka ismertetése; Eredmények, Eredmények értékelése és következtetések; Egy-egy oldalas magyar és angol nyelvű összefoglaló; Irodalomjegyzék; A dolgozat eredetiségére vonatkozó "Nyilatkozat" (letölthető a Tanulmányi Osztály honlapjáról). (A Nyilatkozatot minden esetben a szakdolgozat végére, az Irodalomjegyzék után köttessék be.) Címlap, összefoglalók formája kötött.

#### **Ábrák - táblázatok**

Pl. EXCEL-ből megfelelő formában, a grafikus megoldások kisebb méretűek (Szerkesztés/Irányított beillesztés), Ábra (alatta) és táblázatfeliratok (felette), számozásuk

## **Szakmai cikk szerkezete**

Title / Author / Affiliation / Abstract / Introduction / Theory-Experiments-Calculation details / Results / Discussion / Conclusion / Acknowledgment / References / Tables / Figure captions / Figures – terület függő

### **Internetes források**

http://www.eisz.hu: Web of Science (keresések, hivatkozásra is), Science Direct Könyvtári elérhetőségek: www.oszk.hu (nemzeti periodika adatbázis=NPA fül jobbra, felső keresőhely) Előfizetett újságok: pl. www.aps.org, www.aip.org. www.acs.org

www.webelements.com további forrásokra keresés

#### **Kémiai képletek és ábrák készítése a Chemaxon Marvin Sketch programmal**

Egyszerű szerkezetek bevitele, módosítása, Structure menü pontjai, reakció ábrázolása, nyilak, töltések, név és szerkezet azonosítása, Analysis box felvétele.

*1. feladat* 

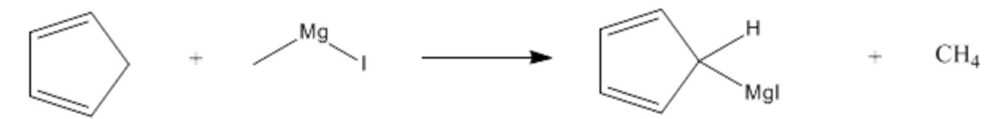

cyclopenta-1,3-diene methylmagnesium iodide cyclopenta-2,4-dienylmagnesium iodide methane

*2. feladat* név/SMILES (Simplified Molecular Input Line Entry System) kód beírása pl. Word-be, majd átmásolása (lineáris kód, zárójelben az elágazások, további kötési helyek számmal jelölve, = kettős ill, # hármas kötés, szögletes zárójelben további elemek, . nem kovalens kötés, kis c aromás szén) Példa: C1=CC=CC1[Mg][I] Kapott molekula adatainak számolása: Calculations menü

*3. feladat* Molekulabevitel nevekkel, pl. GlyGly, ungroup parancs, add explicit hydrogen parancs, áttérés 3Dre: Ctrl/3, Forgatás F7 lenyomása közben egérrel, Calculation pl. Conformerekre, exportálás képként vagy Ctrl/c

### **Kémiai adatbázis**

Instant JChem: File/New Project/Pubchem demo megtekintése, Scifinder serepe a szerves kémiában

### **Beadandó házi feladat**

*Minimum 2,5 maximum 3 oldalas dolgozat készítése rövid szakmai cikknek megfelelő formában (Times New Roman betűtípus, 11-es betűméret, 1,5-ös sorköz) egy tetszőleges vegyületről, vegyület csoportról, vegyészeti eljárásró. Pl. vegyületek estén szerepelhetnek benne: tulajdonságai, felfedezése-története, fő reakciói, érdekességei. A dolgozat tartalmazzon legalább 1-1 reakcióegyenletet, ábrát, táblázatot és megfelelő formában hivatkozásokat (min. 2 szakmai cikk + min. 2 könyv + min. 1 internetes oldal). A dolgozat a rövid szakmai cikknek megfelelő tagolású legyen (cím, szerzők, szerzők munkahelye és elérhetősége, absztrakt vagy kiemelt kezdőbekezdés, irodalmi áttekintés-szakmai rész kellő terjedelemben, összefoglalás, hivatkozások) A dolgozatot nyomtatott formában kell az őszi szünet utáni első foglalkozás elején a gyakorlatvezetőnek leadni. A dolgozat késedelmes leadása esetén hetenként 25 %-kal csökken a rá kapható legjobb értékelés! Az értékelés főleg formai szempontok alapján történik.* 

A házidolgozatokat Baranyai András tanár úr végzi. Néhány megjegyzése a korábbi évek dolgozatai alapján:

"Sokan nem tartották be az iránymutatást, hogy 11 Times New Roman betűméret, másfeles sortávolsággal. Ha a szöveget alcímekkel ellátott részekre osztják, akkor ezeket is meg kell számozni!

Ha a valamilyen forrásból copy-paste-tel berakott ábra, egyenlet nem egyezik a szöveg karaktereivel vagy egy másik ilyen egyenlettel, ábrával, akkor újra kell formázni, rajzolni ezeket!

Hivatkozzunk a szövegben az egyenletre, a táblázatra, az ábrára! Ne csak úgy oda legyen dobva! Ezeket számokkal is lássuk el, hogy könnyen lehessen rájuk hivatkozni! Az ábrák, egyenletek, táblázatok mérete összemérhető legyen a szöveges rész betűméretével!

A dolgozat első lapja kezdődjön úgy, mint egy valóságos cikk! Középre centrálva nagyobb betűkkel a cím, alatta a szerző neve, ez alatt pedig az affiliációja, jelen esetben I. éves BSc hallgató, ELTE. Nem ceruzával odavetve az utolsó lap aljára, mert ez is része a feladatnak!

A hivatkozásnál, ha irodalmat használnak fel, próbálják szövegrészekhez kötni, mert nem tartalmi összefoglalót készítünk, hanem egy eredeti publikációt próbálunk imitálni!

A dolgozatnál nem a látványosság számít, hanem egy tudományos közlemény formai konvencióinak betartása. Természetesen, a színes, látványos dolgozat üdvözlendő, de ha az elmondottaknak nem felel meg, akkor nem javít az értékelésben."

# **Valószínűségszámítási alapismeretek kémiai alkalmazásokkal**

## *A téma önállóan, az ajánlott irodalom alapján sajátítható el*

#### *Javasolt módszer:*

- *1) a könyv egy-egy fejezetének átolvasása, kezdő szinten való megértése*
- *2) Az adott fejezettel kapcsolatos Moodle feladatok megoldása, még a könyv segítségével*
- *3) Részvétel a 3. gyakorlaton, ahol típusfeladatok lesznek bemutatva, illetve lehetőség lesz a Moodle gyakorló feladatokkal kapcsolatban konzultációra*
- *4) A 4. alkalommal ZH, a Moodle feladatokhoz hasonló elméleti és számolási kérdésekből lesz*

*Kötelező irodalom: Solt György: Valószínűségszámítás (Bolyai-sorozat, Műszaki Könyvkiadó) A következő fejezetek kivételével a teljes könyv anyaga szerepelhet a számonkérésben. Tehát a kimaradó fejezetek: "A Maxwell-Boltzmann, a Bose-Einstein és a Fermi-Dirac statisztika", "Negatív binomiális eloszlás és geometriai eloszlás" és "A nagy számok Bernoulli-féle törvénye". A könyvben nem szerepel, de az anyaghoz tartozik:* 

Valószínűségi változó entrópiája:

$$
S = -\int_{-\infty}^{\infty} f(x) \ln f(x) dx \qquad \text{vagy} \qquad S = -\sum p_i \ln p_i
$$

az ln*x* függvény (ln*x* negatív, ha *x* <1)

# **A 3. GYAKORLATRA JAVASOLT TÍPUSFELADATOK**

A feladatok órai megoldása során a gyakorlatvezetők a szükséges elméleti ismeretekre, gyakorlati trükkökre, esetlegesen használható EXCEL függvényekre is kitérnek.

*Hány féle különböző szomszédok szerinti sorrendben ülhet le a 12 hallgatóból 6 egy köralakú asztalhoz?* 

*Hány olyan különböző három dobásból álló kockadobássorozat van, amelyekben legalább egy hatos van?* 

*Egy telephelyre vasúton (*A*) és közúton(*B*) is szállíthatnak az adott napon. Mondja el és ábrozolja Venndiagramon mit jelentenek a következő események:* A+B, AB, B-A, A , A +B, A B, A + B, AB, A B, A B  $+\overline{A}$  B,  $\overline{A}$  +  $\overline{B}$ ,  $AB + \overline{A}$   $\overline{B}$ ,  $A + \overline{A}$  B

*Milyen számokkal fedett nyersanyagok jönnek ki a leggyakrabban a Catan telepesei játéknál?* 

*Három ajtót lát, az egyik mögött rejlik a főnyeremény, a másik kettő mögött pedig nincs semmi. Ön kiválaszt egy ajtót. A kincs elrejtője kinyit a másik két ajtó közül egyet, ami üres. Majd felteszi a kérdést, hogy szeretne-e változtatni és esetleg másik ajtót választani? Számít-e a kincs megtalálásának az esélyénél, hogy marad az eredeti ajtónál, vagy vált a másik még zárt ajtóra?* 

*Valószínűségszámítási szempontból független-e a nem és a hajszín, ha a társaságban a következő arányok vannak: barna fiú 1/5, szőke fiú 2/5, barna lány 1/5, szőke lány 1/5.* 

*Ábrázolja a kockadobás és a pénzfeldobás eloszlását és eloszlásfüggvényét!* 

*Sematikusan ábrázolja a férfiak és a nők magasságeloszlásának sűrűségfüggvényét és eloszlásfüggvényét, értelmezze a sűrűségfüggvény alatti területeket.* 

*Hányadrésze esik egy tetszőleges eloszlásnak a +/- 1, 2, 3 szórású intervallumokba a Csebisevegyenlőtlenség alapján, mennyi ez a normál eloszlásnál?* 

*Vezesse le a binomiális eloszlás képletét arra esetre, ha 20 kémcsöve van és átlagosan minden 100. hibás.* 

*A háttérsugárzás GM csővel való mérése óránként átlagosan 7200-t jelez. Számítsa ki annak az esélyét, hogy egy másodperc alatt 0-t, pontosan 2-t, legalább 3-t jelez.* 

*Ábrázolja a standard normális eloszlás sűrűségfüggvényét. Próbálja meg utána az N(1,variancia=4) normális eloszlást is ábrázolni. Sematikusan jelezze, hogyan tudná kiszámolni az xϵ[2,∞) tartományra a sűrűségfüggvény integrálját.* 

*Számítsa ki, hogy a 10000 év felezési idejű radioaktív izotópnak hányadrésze bomlik el 5000 év alatt és hányadrésze marad meg 15000 év után. Mikor lesz az anyag az eredetinek 60%-a?*